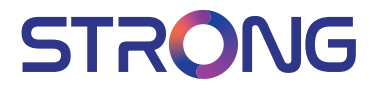

## LED TV with DVB-T2/C/S2 SRT 32HC2003

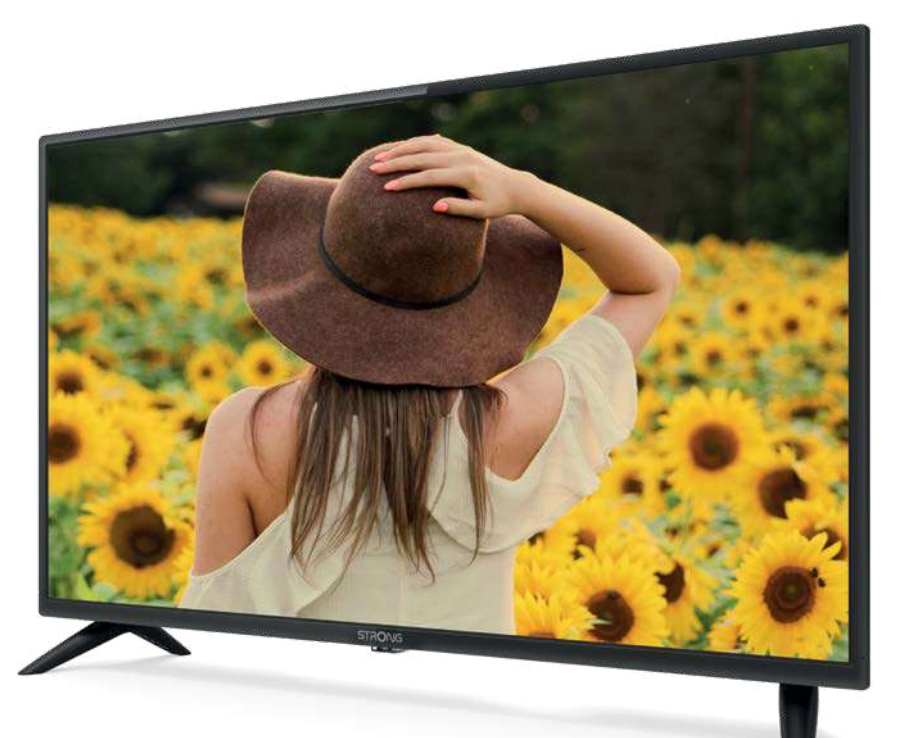

User Manual Bedienungsanleitung Manuel utilisateur Manual del Usuario Инструкции за употреба Uživatelská příručka Korisnički priručnik Használati útmutató Manuale utente

Gebruiksaanwijzing Instrukcja obsługi Manual do Utilizador Manual de Utilizare Uputsvo za upotrebu Používateľská príručka Navodila za uporabo Посібник користувача Руководство пользователя Fig.1

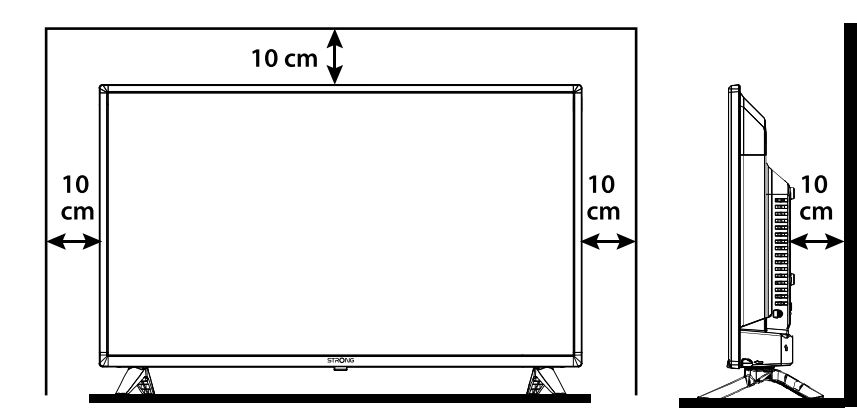

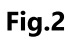

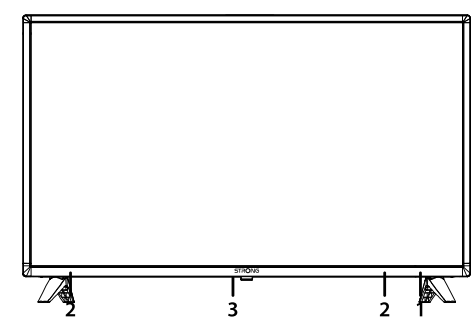

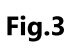

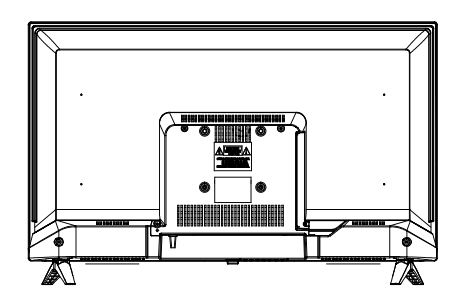

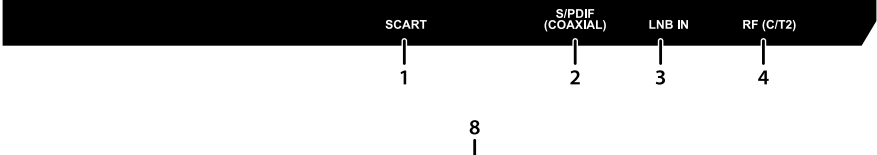

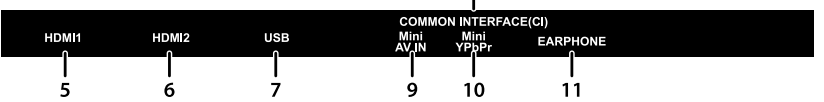

Fig.4

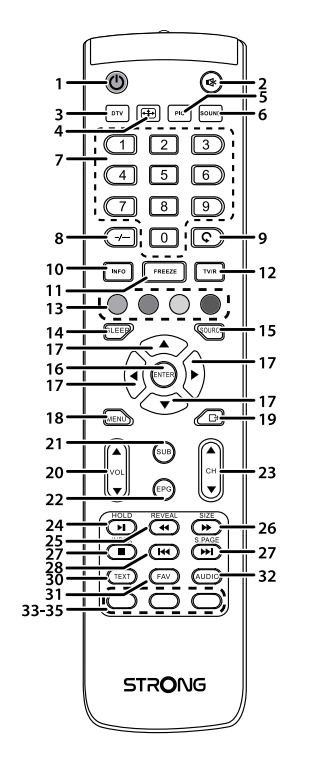

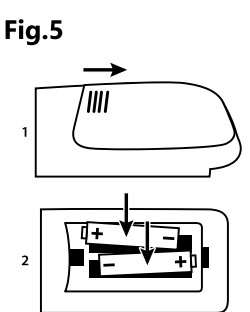

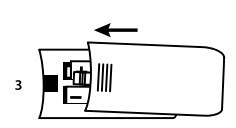

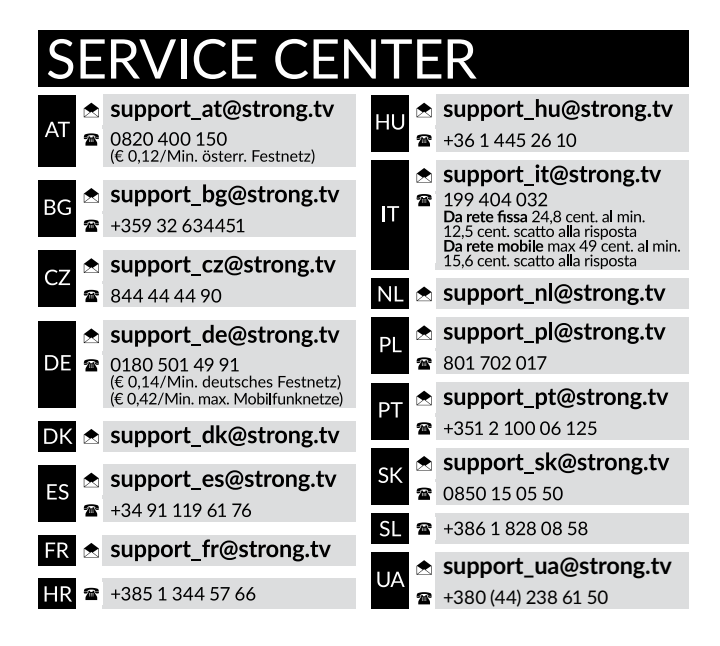

#### **www.strong.tv**

Supplied by STRONG Austria Represented by STRONG Ges.m.b.H Teinfaltstraße 8/4.Stock, A-1010 Vienna, Austria Email : support\_at@strong.tv

### Licenses

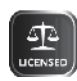

THIS PRODUCT IS LICENSED UNDER THE AVC PATENT PORTFOLIO LICENSE FOR THE PERSONAL AND NONCOMMERCIAL USE OF A CONSUMER TO (i) ENCODE VIDEO IN COMPLIANCE WITH THE AVC STANDARD ("AVC VIDEO") AND/OR (ii) DECODE AVC VIDEO THAT WAS ENCODED BY A CONSUMER ENGAGED IN A

PERSONAL AND NON-COMMERCIAL ACTIVITY AND/OR WAS OBTAINED FROM A VIDEO PROVIDER LICENSED TO PROVIDE AVC VIDEO. NO LICENSE IS GRANTED OR SHALL BE IMPLIED FOR ANY OTHER USE. ADDITIONAL INFORMATION MAY BE OBTAINED FROM MPEG LA, L.L.C. SEE HTTP://WWW.MPEGLA.COM

This product contains one or more programs protected under international and U.S. copyright laws as unpublished works. They are confidential and proprietary to Dolby Laboratories. Their reproduction or disclosure, in whole or in part, or the production of derivative works therefrom without the express permission of Dolby Laboratories is prohibited. Copyright 2003-2009 by Dolby Laboratories. All rights reserved.

VEREINFACHTE EU-KONFORMITÄTSERKLÄRUNG

STRONG erklärt hiermit, dass das Gerät SRT 32HC2003 der Richtlinie 2014/53/EU entspricht.

Der vollständige Wortlaut der EU-Konformitätserklärung steht unter folgender Internetadresse zur Verfügung: http://www. strong.tv/en/doc

Irrtum und technische Änderungen vorbehalten. In Folge kontinuierlicher Forschung und Entwicklung können sich Spezifikationen, Form und Aussehen der Produkte ändern. In Lizenz von Dolby Laboratories gefertigt. Dolby Audio und das Doppel-D-Symbol sind Warenzeichen von Dolby Laboratories. Die Begriffe HDMI und HDMI High-Definition Multimedia Interface sowie das HDMI-Logo sind Marken oder eingetragene Marken von HDMI Licensing Administrator, Inc. in den Vereinigten Staaten und anderen Ländern. Alle anderen Produktnamen sind Warenzeichen oder eingetragene Warenzeichen ihrer jeweiligen Eigentümer.

© STRONG 2021. Alle Rechte vorbehalten.

To obtain the best performance and safety, please read this manual carefully. Please keep this manual for future reference.

### INHALTSVERZEICHNIS

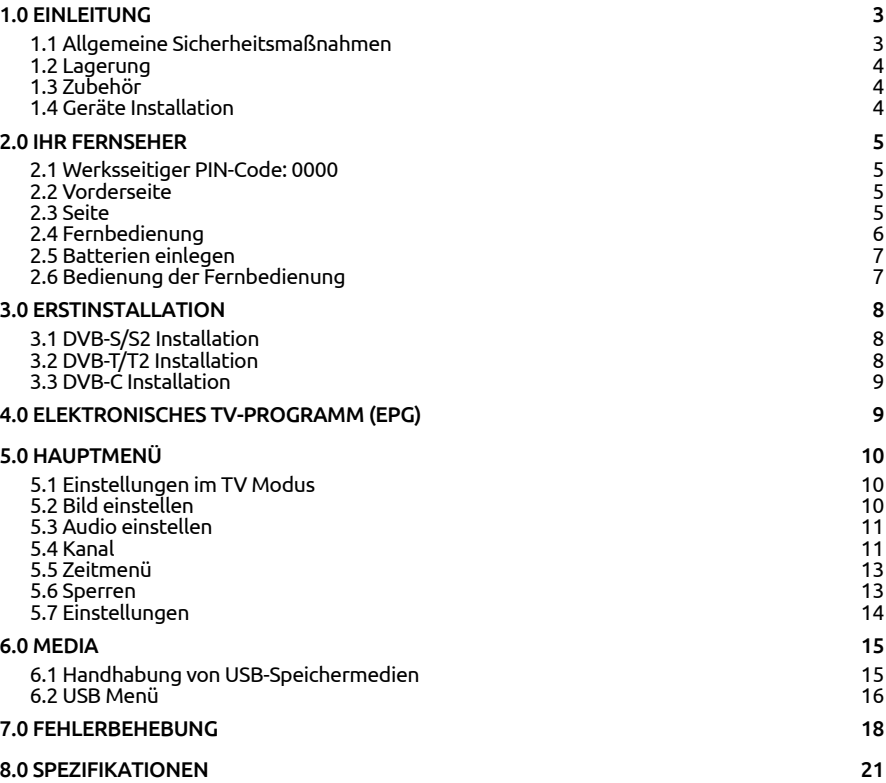

## <span id="page-6-0"></span>1.0 EINLEITUNG

## 1.1 Allgemeine Sicherheitsmaßnahmen

Bitte lesen Sie die Sicherheitsrichtlinien aufmerksam durch, bevor Sie Ihren Fernseher in Betrieb nehmen. Heben Sie die Bedienungsanleitung für den weiteren Gebrauch auf.

### Warnung

- Verwenden Sie nur Zusatzgeräte/Zubehör, die/das vom Hersteller zur Verfügung gestellt oder angegeben wurden (wie z.B. das Netzteil, der Akku etc.).
- Beachten Sie die Angaben auf der Außenseite bzw. am Gehäuse für elektrische Sicherheitshinweise vor der Installation oder Inbetriebnahme des Gerätes.
- Um die Gefahr von Bränden oder elektrischen Schlägen zu verringern, darf dieses Gerät weder Regen noch Feuchtigkeit ausgesetzt werden.
- Die Belüftung darf nicht durch Abdecken der Belüftungsöffnungen mit Gegenständen wie Zeitungen, Tischdecken, Vorhängen usw. verhindert werden.
- Stellen Sie sicher, dass keine Fremdkörper oder Flüssigkeiten durch die Lüftungsschlitze des Gehäuses ins Innere des Geräts gelangen, es besteht Brand- oder Stromschlag-Gefahr.
- Für Geräte die mit  $\blacktriangle$  gekennzeichnet sind, besteht die Gefahr eines Stromschlags. Die Verdrahtung bzw. Installation erfordert Fachkenntnisse (Installateur, Servicetechniker, Fachhändler/-personal) oder die Verwendung vorgefertigter Leitungen oder Kabel.
- Um Verletzungen zu vermeiden, muss das Gerät sicher aufgestellt oder aufgehängt werden, in Übereinstimmung mit den Installationsanweisungen.
- Es besteht Explosionsgefahr, wenn die Batterien/Akkus falsch eingesetzt werden. Ersetzen Sie diese immer ausschließlich mit demselben oder gleichwertigen Typ.
- Akkus, Batterien oder Ladegeräte dürfen nicht zu starker Hitze durch Sonneneinstrahlung, Feuer oder ähnlichem ausgesetzt werden.
- Übermäßiger Schalldruck von Kopfhörern kann zu Hörschäden führen. Das Hören von Musik bei hohen Lautstärken und für längere Laufzeiten kann das Gehör schädigen. Um das Risiko von Gehörschäden zu vermeiden, sollte man die Lautstärke auf ein komfortables Niveau senken.
- Falls der Netzstecker als Trennvorrichtung verwendet wird, sollte dieser leicht zugänglich bleiben. Bei Nichtgebrauch und wenn Sie das Gerät bewegen, achten Sie bitte auf das Kabel, binden Sie das Netzkabel zB. mit einem Kabelbinder zusammen. Geben Sie acht auf scharfe Kanten und ähnlichem, die eine Beschädigung des Netzkabels verursachen könnten. Sellen Sie bitte sicher, dass das Netzkabel nicht beschädigt wird. Wenn eine Beschädigung gefunden wird, erkundigen Sie sich bitte entweder bei unserem Service oder im Fachhandel, um das Netzkabel mit einem gleichwertigen zu ersetzen. Das Fehlen einer Lichtanzeige auf dem Gerät bedeutet nicht, dass es vollständig vom Netz getrennt ist. Um das Gerät vollständig zu auszuschalten muss der Netzstecker herausgezogen werden.
- Bitte achten Sie im Besonderen auf Umweltaspekte und eine korrekte Entsorgung.
- $\blacksquare$  Keine offenen Flammen, angezündete Kerzen, oder ähnliches auf dem Gerät platzieren.
- Um die Ausbreitung von Feuer zu vermeiden, halten Sie Kerzen und andere offene Flammen von diesem Produkt fern.
- Ein USB-Anschluss kann mit bis zu 500 mA versorgt werden.

<span id="page-7-0"></span> Mit diesem Symbol ekennzeichnete Geräte sind Geräte der Klasse II oder doppelt isolierte elektrische Geräte. Die Bauweise dieses Geräts erfordert keinen Anschluss an eine geerdete Stromversorgung.

#### Betriebshinweise

- Stellen Sie das Gerät in einem geschlossenen Raum auf, z.B. auf einem TV-Regal oder befestigen Sie es mit Hilfe einer Wandhalterung od. ähnlichen geeigneten Montagearten.
- Verwenden Sie das Gerät nicht in der Nähe von feuchten und kalten Orten und schützen Sie es vor Überhitzung.
- Stellen Sie das Gerät nicht an einem Ort mit direkter Sonneneinstrahlung auf.
- Vermeiden Sie übermäßige Staubansammlung auf dem Gerät, besonders aber in den Lüftungsschlitzen.
- Bringen Sie keinesfalls offenes Feuer in die Nähe des Gerätes, um eine Entzündung brennbarer Materialien zu vermeiden.

#### Entsorgungshinweise

 Elektronische Geräte gehören nicht in den Hausmüll, sondern müssen - gemäß Richtlinie 2002/96/EG DES EUROPÄISCHEN PARLAMENTS UND DES RATES vom 27. Januar 2003 über Elektro- und Elektronik-Altgeräte fachgerecht entsorgt werden. Bitte geben Sie dieses Gerät am Ende seiner Verwendung zur Entsorgung an den dafür vorgesehenen öffentlichen Sammelstellen ab.

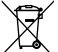

Die Rücknahme und Verwertung gebrauchter Batterien wird mit REBAT einfach und unkompliziert sichergestellt.

- Laut Batteriegesetz sind Sie zur Rückgabe der Altbatterien gesetzlich verpflichtet.
- Die Entsorgung der Altbatterien über den Hausmüll ist gesetzlich verboten.
- Schützen Sie mit uns unsere Natur vor umweltschädlichen Belastungen.
- Geben Sie bitte Ihre Altbatterien zur Entsorgung an der Verkaufs- oder Sammelstelle ab.

### 1.2 Lagerung

Ihr Gerät wurde vor dem Versand sorgfältig überprüft und verpackt. Beim Auspacken achten Sie bitte darauf, dass alles Zubehör vorhanden ist. Halten Sie die Transportverpackung von Kleinkindern fern. Wir empfehlen, die Kartonage für die Dauer der Garantie aufzubewahren, da im Falle einer Reparatur oder eines Garantiefalls Ihr Gerät somit optimal geschützt wird.

### 1.3 Zubehör

- **1x Installationsanleitung**
- 1x Sicherheitsmaßnahmen/Garantiekarten
- **1x Fernbedienung**
- 2x AAA Batterien

## 1.4 Geräte Installation

*Fig. 1a*

Positionieren Sie das Gerät auf einer geraden und ordentlich montierten, horizontalen Oberfläche wie einem Tisch, Wandregal oder TV-Möbel. Lassen Sie auf jeder Seite mindestens 10 cm Abstand zur Belüftung. Um Fehler und gefährliche Situationen zu vermeiden, platzieren Sie keine Gegenstände auf dem Gerät. Dieser Fernseher kann in tropischen und/oder gemäßigten Klimazonen verwendet werden.

#### <span id="page-8-0"></span>Montageanleitung für die Standfüße

- 1. Legen Sie das Fernsehgerät vorsichtig mit der Vorderseite nach unten auf eine gepolsterte Oberfläche, um das Fernsehgerät und den Bildschirm vor Beschädigungen zu schützen.
- 2. Nehmen Sie die 2x Füße heraus und montieren Sie sie am Fernsehgerät.
- 3. Befestigen Sie die Füße mit den 4x M4x15 mm-Schrauben an der Unterseite des Fernsehgeräts.

Diese Anleitung enthält alle Hinweise, um Ihren Fernseher anschließen zu können.

Folgende Symbole werden verwendet:

Achtung: Wichtiger Warnhinweis.

Hinweis: Nützlicher Hinweis

#### FETTE BUCHSTABEN

Weisen auf eine Taste der Fernbedienung hin.

*Kursive Buchstaben*

Weisen auf einen Menüpunkt hin.

## 2.0 IHR FERNSEHER

### 2.1 Werksseitiger PIN-Code: 0000

## 2.2 Vorderseite

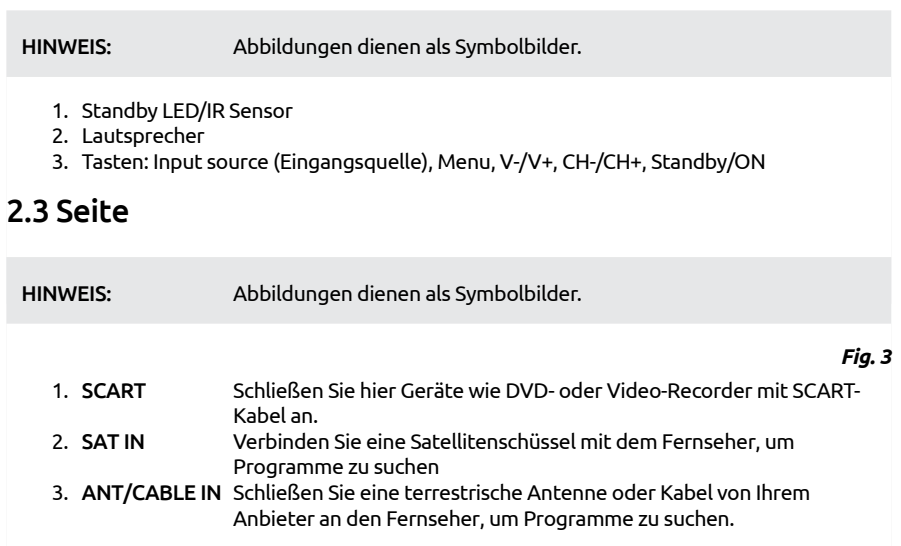

**Deutsch** 

*Fig. 1c*

<span id="page-9-0"></span>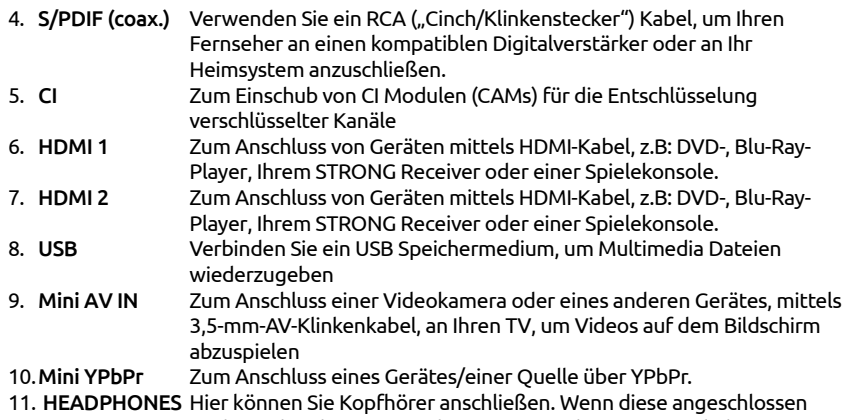

#### sind, werden die Lautsprecher automatisch stumm geschaltet.

## 2.4 Fernbedienung

*Fig. 4*

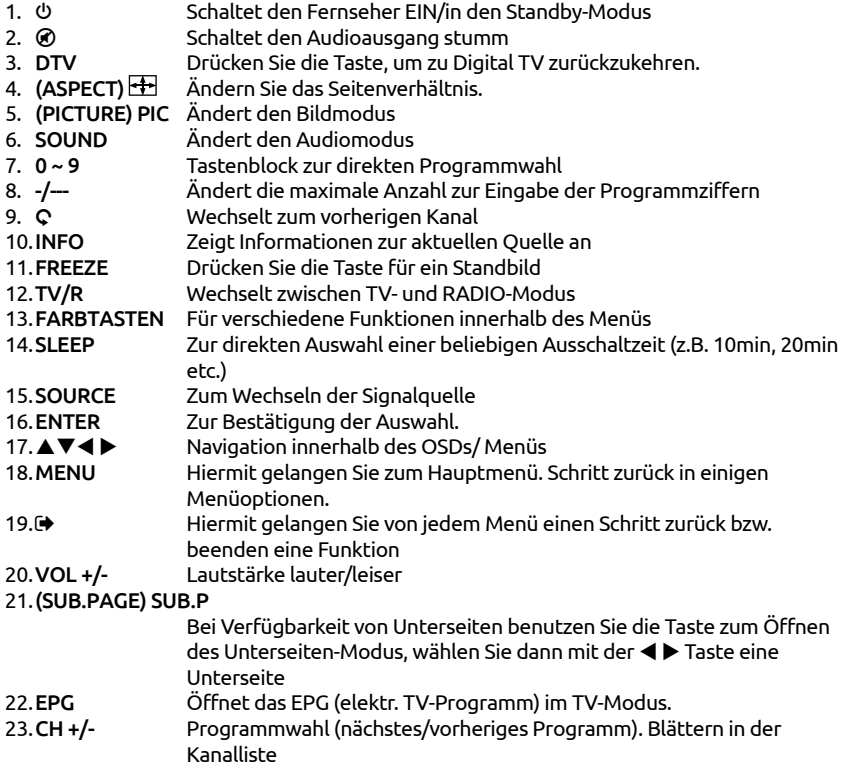

<span id="page-10-0"></span>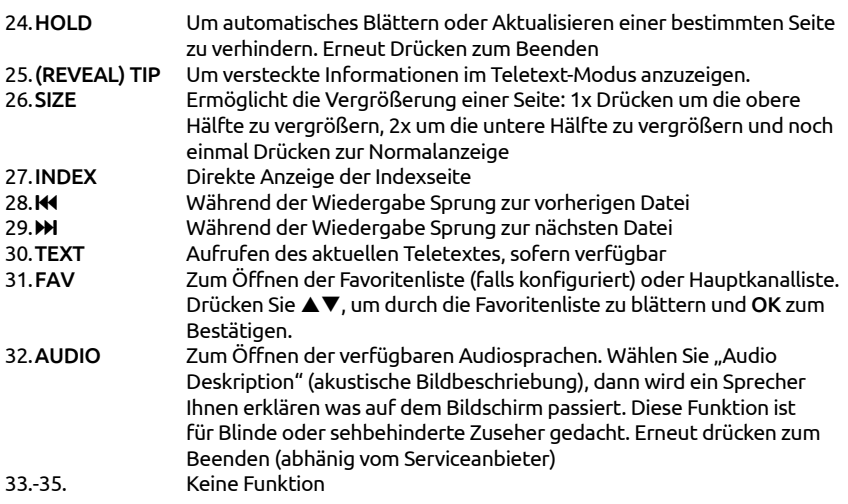

## 2.5 Batterien einlegen

*Fig. 5*

Vor dem ersten Einsatz der Fernbedienung entfernen Sie die Abdeckung von der Fernbedienung und legen Sie die beiden inkludierten AAA-BATTERIEN entsprechend der abgebildeten Polarität (+/–) ein.

HINWEIS: Abbildungen dienen als Symbolbilder, Aussehen kann variieren.

- 1. Öffnen
- 2. Batterien einsetzen
- 3. Schließen

#### Vorsichtsmaßnahmen bei der Verwendung der Batterien

Eine unsachgemäße Verwendung der Batterie führt zu Lecks. Befolgen Sie diese Anleitung sorgfältig.

- 1. Bitte beachten Sie die Polarität der Batterien, um einen Kurzschluss zu vermeiden.
- 2. Wenn die Batteriespannung für den Einsatzbereich nicht ausreicht, sollten Sie sie durch eine neue Batterie ersetzen. Entfernen Sie die Batterien aus der Fernbedienung, wenn Sie beabsichtigen, sie für eine längere Zeit nicht zu verwenden.
- 3. Verwenden Sie nicht verschiedene Arten von Batterien gemeinsam (z.B. Manganese und Alkaline Batterien).
- 4. Setzen Sie die Batterie nicht in Brand, zerlegen Sie sie nicht und laden Sie sie nicht auf.
- 5. Bitte entsorgen Sie die Batterien gemäß den einschlägigen Umweltschutzvorschriften.

## 2.6 Bedienung der Fernbedienung

 Verwenden Sie die Fernbedienung, indem Sie sie auf den Fernbedienungssensor zeigen. Gegenstände zwischen der Fernbedienung und dem Fernbedienungssensor könnten den normalen Betrieb blockieren.

- <span id="page-11-0"></span> Die Fernbedienung darf nicht heftig vibrieren. Spritzen Sie auch keine Flüssigkeit auf die Fernbedienung und legen Sie sie nicht an Orte mit hoher Feuchtigkeit.
- Legen Sie die Fernbedienung nicht in direktes Sonnenlicht, um eine Verformung aufgrund von Hitze zu vermeiden.
- Wenn der Fernbedienungssensor unter direktem Sonnenlicht oder starker Beleuchtung steht, funktioniert die Fernbedienung nicht. Wenn dies der Fall ist, verändern Sie bitte die Beleuchtung oder die Position des Fernsehers oder gehen Sie mit der Fernbedienung näher an den Sensor heran.

## 3.0 ERSTINSTALLATION

Nachdem alle Anschlüsse ordnungsgemäß ausgeführt wurden, schalten Sie Ihren Fernseher ein. Die Auswahl der Sprache erscheint auf dem Bildschirm. Verwenden Sie <▶ um die gewünschte *OSD Sprache* auswählen. Bestätigen Sie mit OK.

Drücken Sie ▼ und anschließend ◀ ►, um das Land auszuwählen, in dem Sie dieses Fernsehgerät verwenden möchten. Dies ist wichtig, um die Zeitzone und die Textzeichen richtig einzustellen. Drücken Sie q, um *Environment* vom Home- in den Shop-Modus zu Demo-TV im Shop zu wechseln, andernfalls behalten Sie es bei.

Drücken Sie ENTER für den nächsten Schritt, um zu *Tuning setup* zu gelangen.

Wählen Sie im Bildschirm Tuner-Setup-Auswahl, welche Eingangsquelle Sie verwenden möchten:

*Empfangsart* Sollten Sie noch analoge terrestrische oder -Kabelsignale empfangen, wählen Sie hier Digital + Analog. *Digital TV Satellit* zum Empfang von Satellitenkanälen (sofern Sie Sie eine Satellitenantenne angeschlossen haben), *DVB-T* zum Empfang terrestrischer Kanäle mit Innen- oder Außenantenne oder *DVB-C* zum Empfang von Kabelfernsehen (falls lokaler Kabelanschluss vorhanden).

Der nächste Schritt ist von der Auswahl der Empfangsart abhängig.

## 3.1 DVB-S/S2 Installation

#### Satelliten Einstellungen

Drücken Sie ▼, um *Satellit* auszuwählen und verwenden Sie < ▶, um den Satelliten auszuwählen, auf den Ihre Antenne ausgerichtet ist. Markieren Sie mit  $\blacktriangle \blacktriangledown \blacktriangleleft \blacktriangleright$  die gewünschten Optionen und drücken Sie ENTER, um den Sendersuchlauf zu starten.

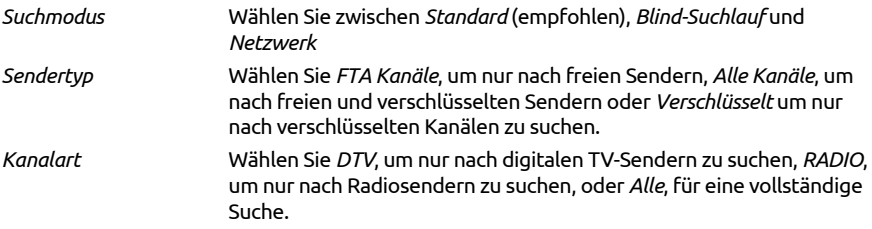

Es wird empfohlen, die Standardeinstellungen zu verwenden.

## 3.2 DVB-T/T2 Installation

#### Terrestrische Einstellungen

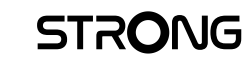

<span id="page-12-0"></span>Drücken Sie ENTER, um die Suche nach digitalen Kanälen sofort zu starten.

Optional können Sie auch nach analogen Kanälen suchen.

Drücken Sie A zur Auswahl der Empfangsart.

Durch Drücken von ◀ ▶ wählen Sie *DTV, ATV* oder *DTV + ATV* (DTV für die Suche nach digitalen Sendungen und ATV für die Suche nach analogen Sendungen).

## 3.3 DVB-C Installation

#### Kabel Einstellungen

Mit den Tasten  $\blacktriangle \blacktriangledown \blacktriangle \blacktriangleright$  heben Sie die Einstellungen hervor.

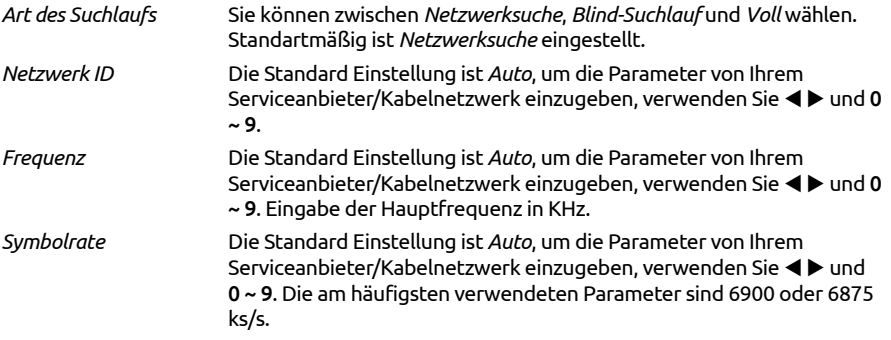

Optional können Sie auch nach analogen Kanälen suchen.

Drücken Sie ▲ zur Auswahl der Empfangsart.

Durch Drücken von ◀▶ wählen Sie *DTV, ATV* oder *DTV + ATV* (DTV für die Suche nach digitalen und ATV für analoge Kanäle).

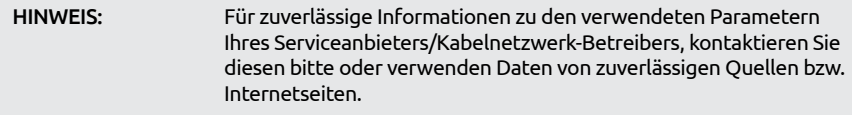

Drücken Sie ENTER, um nach digitalen Kanälen zu suchen. Der *Voll* (vollständige) Suchlauf dauert je nach Kabelnetzwerk ca. 20 Minuten.

## 4.0 ELEKTRONISCHES TV-PROGRAMM (EPG)

Die Abkürzung EPG steht für "Electronic Programme Guide", hier bezeichnet als elektronisches TV-Programm. Es wird von den Programmanbietern geliefert und bietet Informationen über ausgestrahlte Programme. Sie können im Digitalmodus darauf zugreifen, indem Sie EPG auf der Fernbedienung drücken.Drücken Sie EPG, um die EPG-Schnittstelle aufzurufen. Verwenden Sie ▲▼, um ein Programm auszuwählen. Drücken Sie RECHTS, um von einem Kanal-EPG zur Übersicht zu wechseln. Wählen Sie mit DOWN UP das Ereignis aus, an dem Sie mehr Details erfahren möchten. Diese Details werden oben auf diesem EPG-Banner angezeigt oder drücken Sie die INFO Taste für den Vollbildmodus. Drücken Sie EXIT, um zu stoppen und zu den Anzeigemodi zurückzukehren.

<span id="page-13-0"></span>Drücken Sie dann die FARBTASTEN, um die erforderlichen Einstellungen vorzunehmen.

- GRÜN Stellen Sie eine Erinnerung für das Ereignis ein oder stellen Sie die Timer-Funktion ein.
- GELB Übersicht des vorherigen Tages
- BLAU Überblick über den nächsten Tag

## 5.0 HAUPTMENÜ

Die folgenden Punkte hängen davon ab, ob sie für eine ausgewählte Eingangsquelle verfügbar sind. Verwenden Sie SOURCE, um eine andere Quelle auszuwählen. Die Auswahlmöglichkeiten sind Satellit, DTV, ATV, AV, PC, SCART, Komponenten, HDMI und Medien.

## 5.1 Einstellungen im TV Modus

Drücken Sie MENU, um das Hauptmenü aufzurufen. Drücken Sie < >>
, um in ein Untermenü zu gelangen. Drücken Sie ▲▼ und ENTER, um ein Untermenü auszuwählen. Drücken Sie MENU, um das Menü zu verlassen.

## 5.2 Bild einstellen

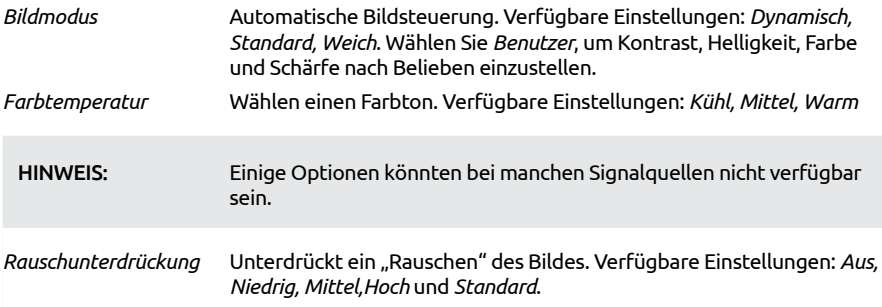

### 5.2.1 Kontrast/Helligkeit/Farbton

Wenn der *Bildmodus* auf *Persönlich* gesetzt ist, können folgende Einstellungen vorgenommen werden:

Drücken Sie die ▲▼, um eine Auswahl zu treffen. Danach können Sie mit ◀▶ Ihre Auswahl nach Belieben adjustieren.

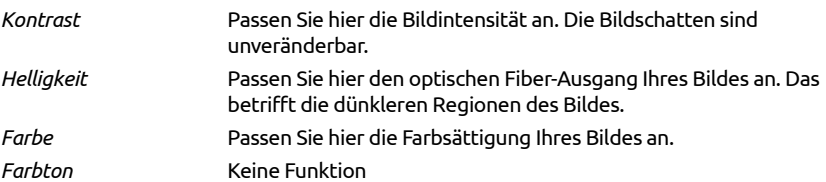

#### 5.2.2 Farbtemperatur

In diesem Menüpunkt kann die Farbbesetzung angepasst werden.

<span id="page-14-0"></span>Drücken Sie ▲▼, um die *Farbtemperatur* einzustellen. Danach drücken Sie **ENTER**, um in das Untermenü zu gelangen. Drücken Sie ▲▼, um den relevanten Bildeffekt herzustellen. (Voreinstellung: *Kalt, Normal, Warm*.

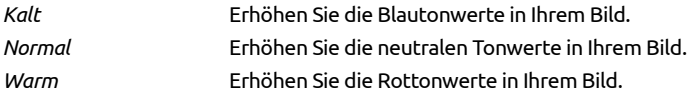

### 5.2.3 Rauschreduktion

Hier können Sie die Optionen zur Unterdrückung des Rauschens einstellen.

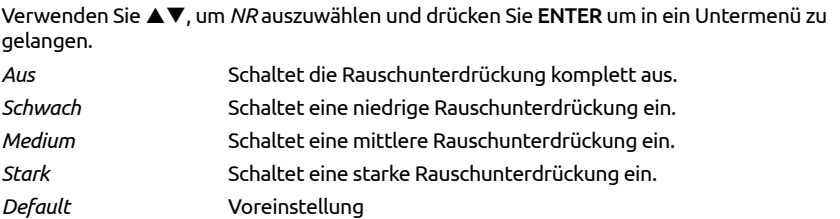

## 5.3 Audio einstellen

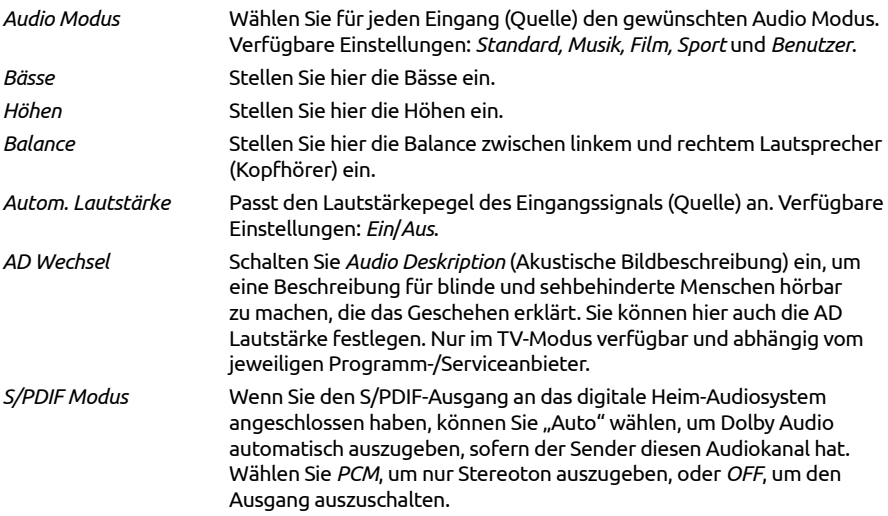

## 5.4 Kanal

Drücken Sie MENU, um das Hauptmenü anzuzeigen. Mit < > können Sie den *Kanal* im Hauptmenü einstellen. Mit pq können Sie die gewünschte Anpassung im *Kanal*-Menü vornehmen. Mit ENTER bestätigen Sie und speichern Sie Ihre Eingabe. Danach gelangen Sie in das vorherige Menü zurück. Nachstehende Optionen hängen davon ab, ob sie für die Eingangsquelle zur Verfügung stehen. Verwenden Sie SOURCE, um eine andere Quelle auszuwählen.

### 5.4.1 Automatische Suche

Wählen Sie zunächst mit ▲▼ die *Kanalsuche* aus. Falls Sie die Kanäle über DVB-T (terrestrisch) oder DVB-C (Kabel) empfangen, gehen Sie bitte zum Kapitel 3.2 bzw. 3.3. Für den Empfang von DVB-S (Satellit) gehen Sie bitte zum Kapitel 3.1.

#### 5.4.2 Satelliten Einstellungen

Wenn Sie *Satellit* als Eingangsquelle verwenden, können Sie in dem Menü *Satelliten Einstellungen*, die Satellitenposition(en) und DiSEqC Konfiguration vornehmen bzw. den LNB-Typ festlegen. Danach können Sie die *Automatische Sendersuche* oder *Manuelle Sendersuche* starten. Für die manuelle Suche wählen Sie mit *EPG* den gewünschten Transponder.

### 5.4.3 Manuelle DVB-T (terrestrische Kanäle) Suche

Hier können Sie manuell nach terrestrischen Kanälen suchen. Verwenden Sie  $\blacktriangle\blacktriangledown$ , um die *Manuelle DVB-T Suche* auszuwählen und OK, um in das Untermenü zu gelangen. Verwenden Sie  $\blacklozenge$  **→**. um den *Kanal* zu wählen und ENTER zum Starten der Suche. Sobald verfügbare Kanäle gefunden wurden, werden diese abgespeichert und die Suche beendet. Drücken Sie MENU zum Beenden.

### 5.4.4 Analoge Suche (nur im DVB-C Modus)

Bitte wählen Sie zuerst die Quelle ATV mittels SOURCE, A V und ENTER. Danach gehen Sie in das *Kanal* Menü, wählen Sie *Analoge Suche* und drücken Sie **ENTER**. Verwenden Sie ▲▼, um *Speichern unter 1* (oder beliebige andere Zahl), *Farbsystem* und den *Kanal* auszuwählen. Starten Sie die *Suche* mittels **ENTER**. Drücken Sie ▶, um auf einer höheren Frequenz zu suchen oder ◀, um auf einer niedrigeren Frequenz zu suchen. Der Suchlauf ist beendet, wenn ein Programm gefunden und gespeichert wurde. Wenn Sie während der Suche abbrechen wollen drücken Sie MENU.

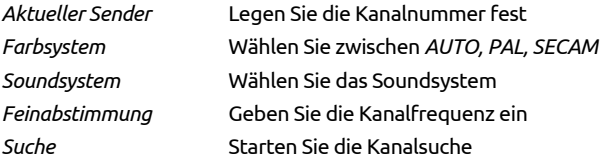

#### 5.4.5 Weitere Einstellungen

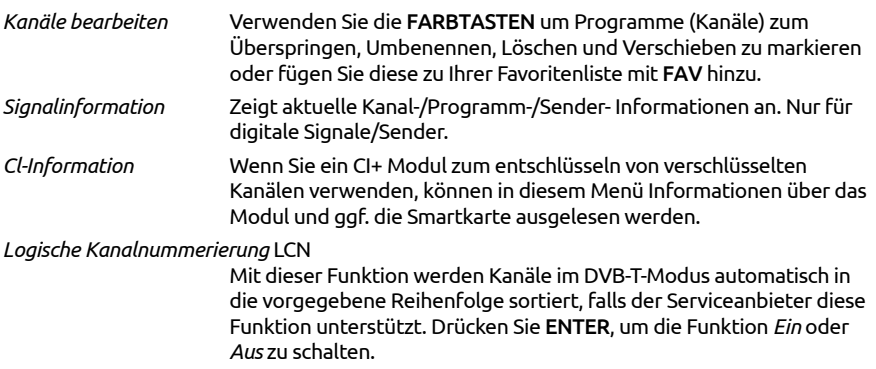

<span id="page-16-0"></span>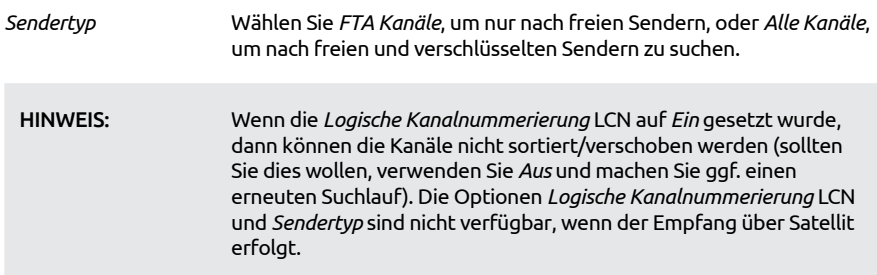

## 5.5 Zeitmenü

Drücken Sie MENU, um in das Hauptmenü zu gelangen. Mit ◀ ▶ können Sie die *Zeit* einstellen. Mit ▲▼ können Sie weitere Anpassungen vornehmen. Drücken Sie ENTER zur Bestätigung oder Drücken Sie MENU, um zurückzukehren.

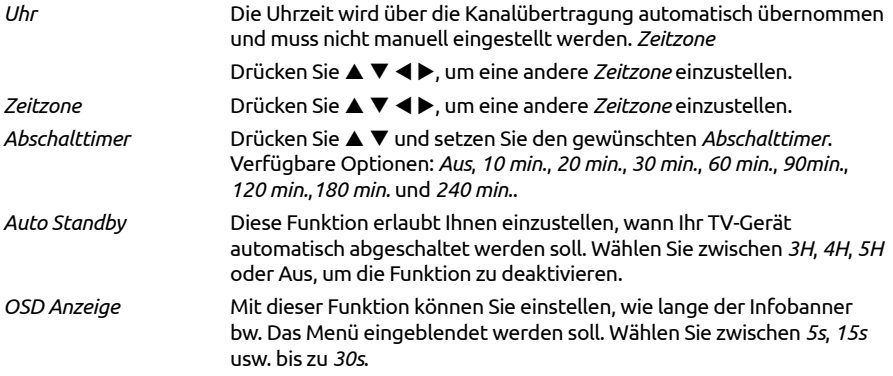

## 5.6 Sperren

Drücken Sie MENU, um in das Hauptmenü zu gelangen. Mit < > öffnen Sie die Sperre Einstellungen. Zur Aktivierung geben Sie den PIN-Code ein (Werksseitiger PIN-Code: 0000). Drücken Sie ▲ ▼, um Ihre Auswahl zu treffen. Die folgenden Optionen sind verfügbar:

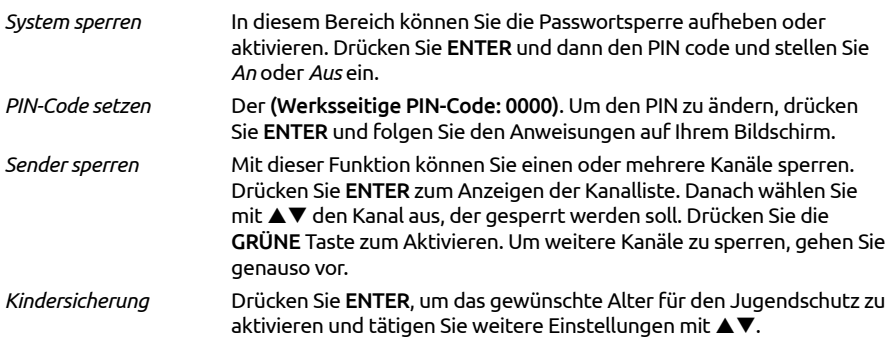

<span id="page-17-0"></span>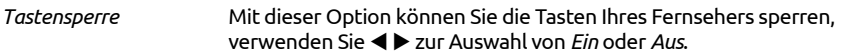

## 5.7 Einstellungen

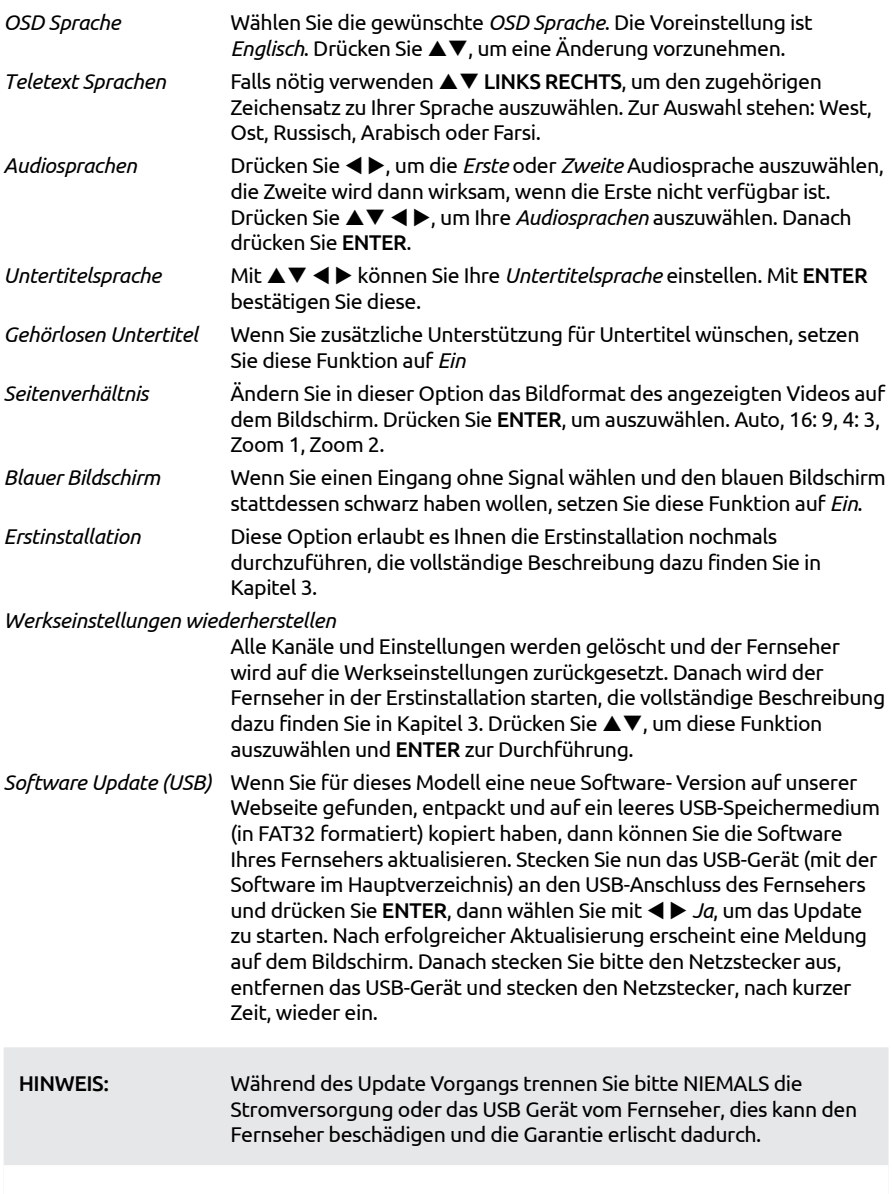

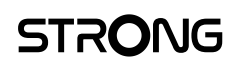

<span id="page-18-0"></span>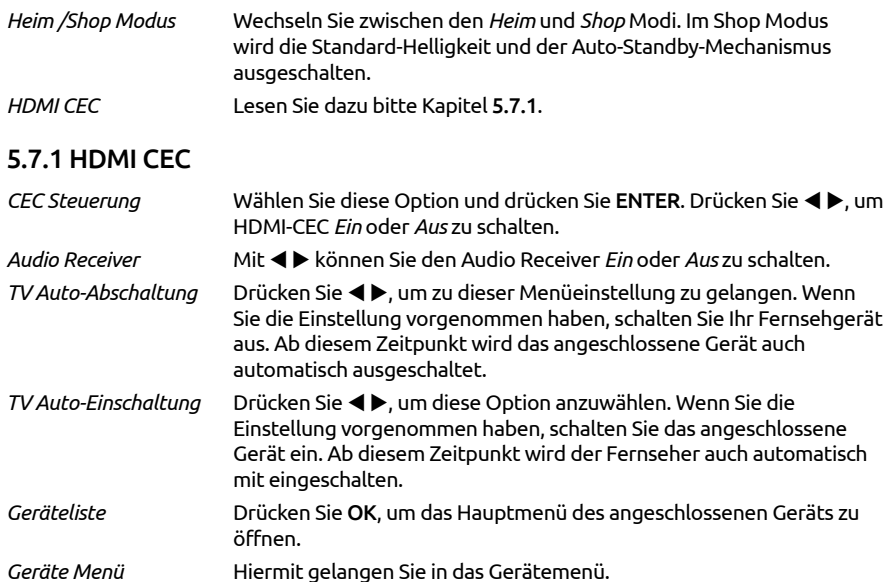

## 6.0 MEDIA

## 6.1 Handhabung von USB-Speichermedien

- 1. Wir können keine Garantie für eine Kompatibilität zu allen USB Speichergeräten übernehmen.
- 2. Es wird empfohlen, keine wichtigen Informationen oder Daten auf dem USB Gerät, welches Sie mit dem Fernseher verwenden, zu speichern. Machen Sie vor der Verwendung mit dem Fernseher immer ein Backup Ihrer Daten. Wir übernehmen keine Haftung für Verlust oder Beschädigung von Daten oder deren Folgeschäden.
- 3. Bei großen Dateien und Speicherkapazitäten kann es zu etwas längeren Ladezeiten kommen.
- 4. Die Erkennungsgeschwindigkeit eines USB-Gerätes ist abhängig vom jeweiligen Speichermedium und variiert daher.
- 5. Beim Anschließen oder Entfernen des USB-Gerätes versichern Sie sich bitte eine andere Quelle gewählt zu haben (TV-Modus).
- 6. Für die Multimedia Funktionen können auch Speichermedien in FAT16, FAT32 und NTFS verwendet werden. Auf jeden Fall sollte Ihr Speichermedium mit Windows formatiert worden sein, da andere Dateisysteme u.U. nicht erkannt werden können.
- 7. Für ein Software Update verwenden Sie bitte bevorzugt USB-Sticks in FAT16 bzw. 32.
- 8. Wenn Sie eine externe Festplatte benutzen, berücksichtigen Sie bitte, dass die Leistungsaufnahme des Speichermediums, jene Ihres Fernsehers (max. 5 V/500 mA) überschreiten kann. Sollte dies der Fall sein, schließen Sie Ihre USB-Festplatte bitte an ein entsprechendes externes Netzteil.
- 9. Wenn Ihr Fernseher eine Datei nicht wiedergeben kann, wird "Datei nicht unterstützt" angezeigt werden. Enweder ist diese Datei dann beschädigt oder das Dateiformat kann nicht wiedergegeben werden.

- <span id="page-19-0"></span>10.Full HD Bilder (1920x1080 Pixel) bzw. große Dateien benötigen eine längere Bearbeitungszeit, bitte haben Sie in diesen Fällen etwas Geduld.
- 11.Der Fernseher kann evtl. manche Dateien nach einer Bearbeitung oder Änderung nicht mehr wiedergeben, wenn sich technische Daten wie das Format oder der Codec geändert haben.
- 12.Für nähere Informationen zu den unterstützten Formaten lesen Sie bitte das Kapitel x. ANHANG dieser Bedienungsanleitung.

## 6.2 USB Menü

- Drücken Sie SOURCE und wählen Sie *Medien* aus. Sie können Film-, Musik- und Fotodateien von Ihren USB-Speichergeräten aus ansehen. Verbinden Sie ein USB-Speichergerät mit dem USB-Eingang und wählen Sie die Medienarten auf der Seite aus: *FILM*, *MUSIK*, *FOTOS* und *TEXT*.Drücken Sie ENTER, der Bildschirm zeigt das angeschlossene USB-Gerät an. Drücken Sie nochmals ENTER, um die Dateiordner und Dateien zu sehen. Drücken Sie ▲▼ oder ◀▶, um einen Ordner auszuwählen. Drücken Sie ENTER, um den Dateiordner zu öffnen und wählen Sie Dateien aus. Markieren Sie diejenigen, welche Sie abspielen oder ansehen wollen, oder drücken Sie direkt  $\blacktriangleright$  II. um sie direkt abzuspielen. Drücken Sie  $\blacksquare$ , um die Wiedergabe zu beenden und zum Ordner einer oberen Ebene zurückzukehren. Drücken Sie kontinuierlich RETURN, um zum oberen Ordner zurückzukehren. Wiederholen Sie das erneut, um einen anderen Medientyp auszuwählen und abzuspielen.
- HINWEIS: Durch die Wahl einer der drei Medientypen, zum Beispiel *FILM*, werden im Ordner nur Video-Dateien und keine anderen Dateien angezeigt.

### 6.2.1 Filme wiedergeben

#### *Fig. 6*

Drücken Sie während der Wiedergabe INFO oder ENTER, um die Menüleiste anzuzeigen oder zu verlassen (Fig. 6). Drücken Sie die USB-Steuertasten auf der Fernbedienung, um relevante Operationen durchzuführen.

#### *Play & Pause/Stop/Prev./Next*

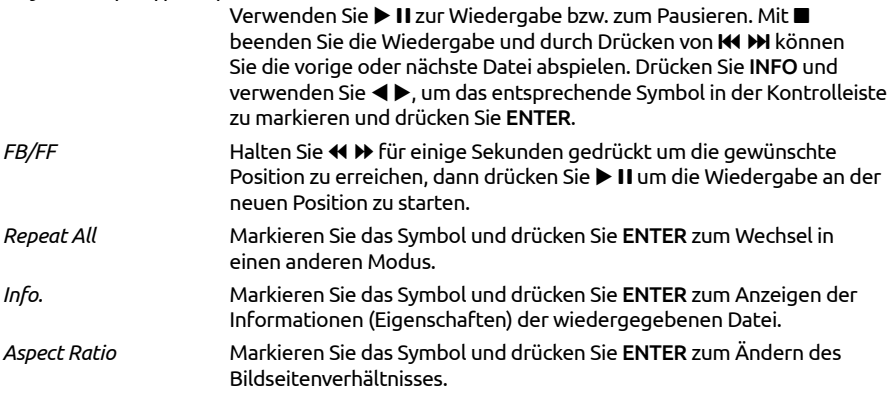

### 6.2.2 Musik wiedergeben

*Fig. 7*

Drücken Sie während der Wiedergabe INFO oder ENTER, um die Menüleiste anzuzeigen oder zu verlassen (Fig. 6). Drücken Sie die USB-Steuertasten auf der Fernbedienung, um relevante Operationen durchzuführen.

*Play & Pause/Stop/Prev./Next*

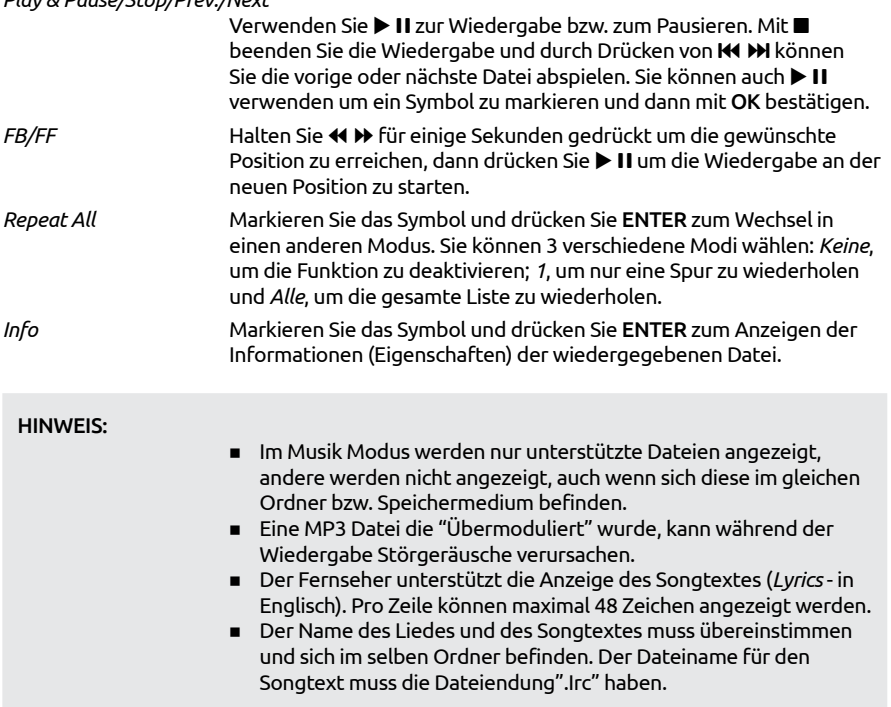

### 6.2.3 Fotos anzeigen

*Fig. 8*

Drücken Sie während der Wiedergabe INFO oder ENTER, um die Menüleiste anzuzeigen oder zu verlassen (Fig. 6). Drücken Sie die USB-Steuertasten auf der Fernbedienung, um relevante Operationen durchzuführen.

*Play & Pause/Stop/Prev./Next*

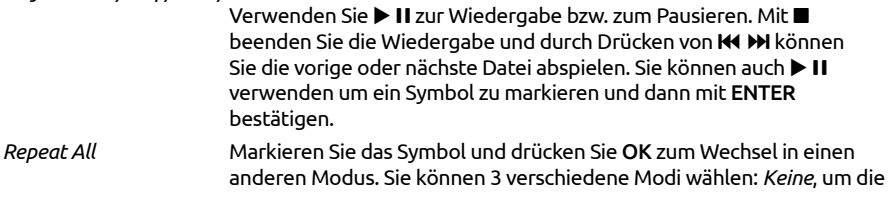

<span id="page-21-0"></span>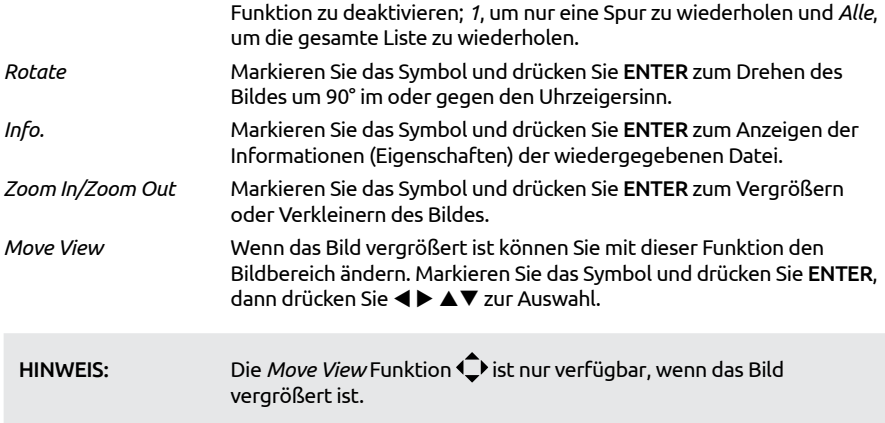

### 6.2.4 Textdokumente anzeigen

Drücken Sie < ▶, um *Text* im Hauptmenü auszuwählen. Danach drücken Sie < ▶, um das Speichermedium auszuwählen. Bestätigen Sie mit ENTER. Mit  $\blacktriangle \blacktriangledown \blacktriangleleft \blacktriangleright$  können Sie die Datei auswählen, die Sie aufrufen möchten, mit ENTER bestätigen Sie die Auswahl.

### 6.2.5 Software-Aktualisierung via USB

Von Zeit zu Zeit ist es nötig in der Software Ihres Fernsehers Änderungen vorzunehmen. Deswegen können Sie verfügbare Updates von unserer Webseite www.strong.tv herunterladen. Geben Sie auf unserer Webseite die Modellnummer ein oder wählen Sie ihr Modell aus der Liste der Fernseher aus. Danach wählen Sie den Reiter *Downloads*. Folgen Sie dann den Anweisungen beim Download. Wenn Sie dann die Update Datei auf Ihr Speichermedium geladen haben, gehen Sie folgendermaßen vor: Stecken Sie das Speichermedium an den USB Port des Fernsehers. Verwenden Sie dann  $\blacktriangle \blacktriangledown$  zur Auswahl von *Software Update (USB)* innerhalb des *EINSTELLUNGEN* Menüs und wählen Sie das Menü mittels ▲▼ und ENTER. Betätigen Sie < ▶ und wählen Sie *Ja* zur Durchführung. Für weitere Details sehen Sie bitte Kapitel 5.7

## 7.0 FEHLERBEHEBUNG

Es kann verschiedene Gründe für ein ungewöhnliches "Verhalten" Ihres Fernsehers geben. Bitte kontrollieren Sie die Informationen unten und überprüfen Sie ob ein mögliches Problem so behoben werden kann. Sollte der Fernseher dennoch nicht funktionieren, nachdem Sie die Lösungsvorschläge ausgeführt haben, wenden Sie sich bitte an die lokale Serviceline oder Ihren Fachhändler. Sie können auch ein E-Mail an unseren Support über unsere Webseite www. strong.tv senden. Öffnen Sie NIEMALS das Gehäuse des Fernsehers, die Garantieansprüche gehen dadurch verloren und es kann zu gefährlichen Situationen kommen.

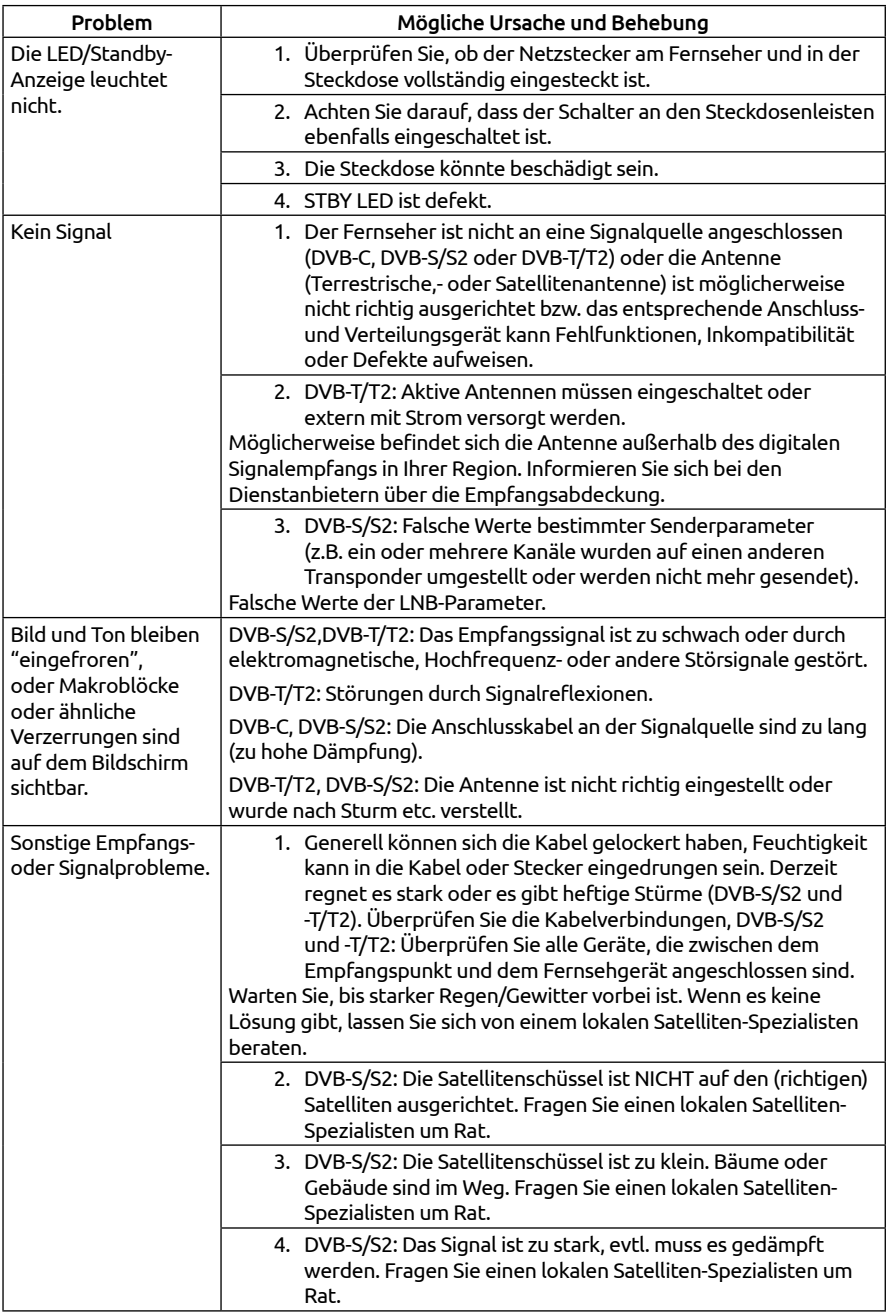

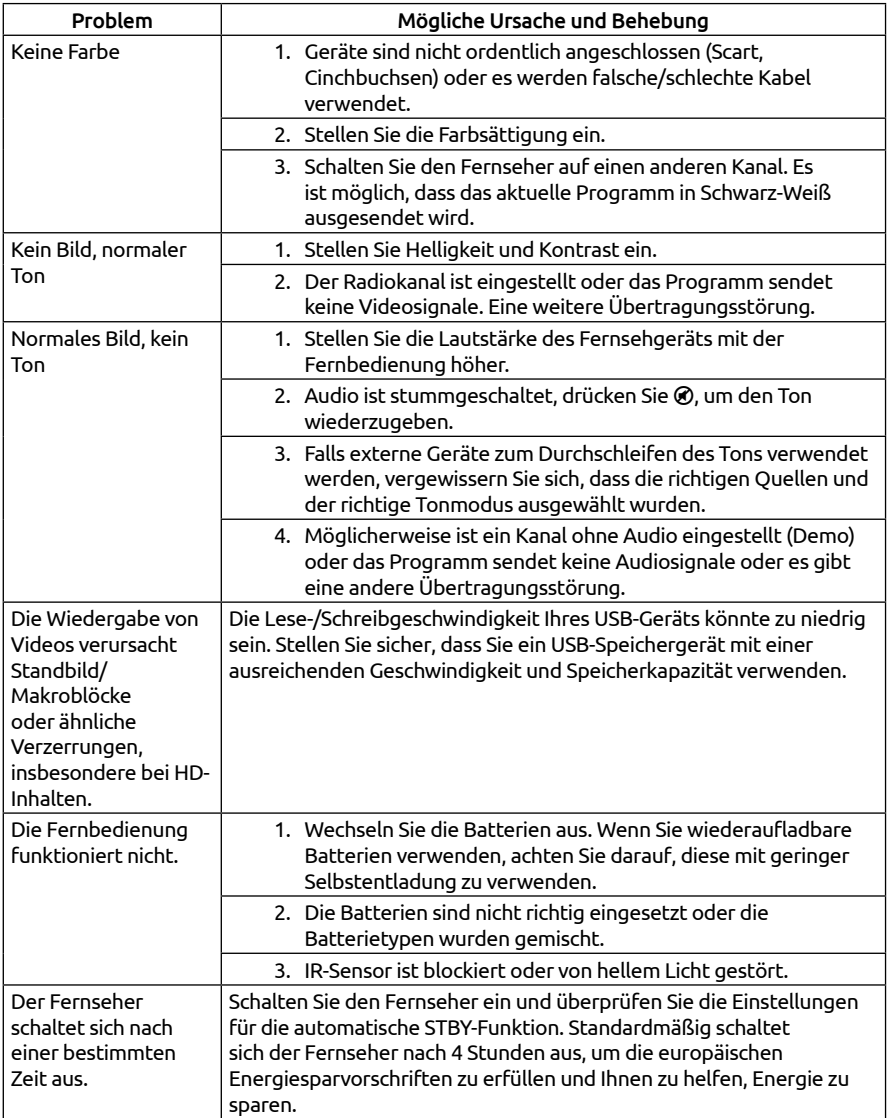

## <span id="page-24-0"></span>8.0 SPEZIFIKATIONEN

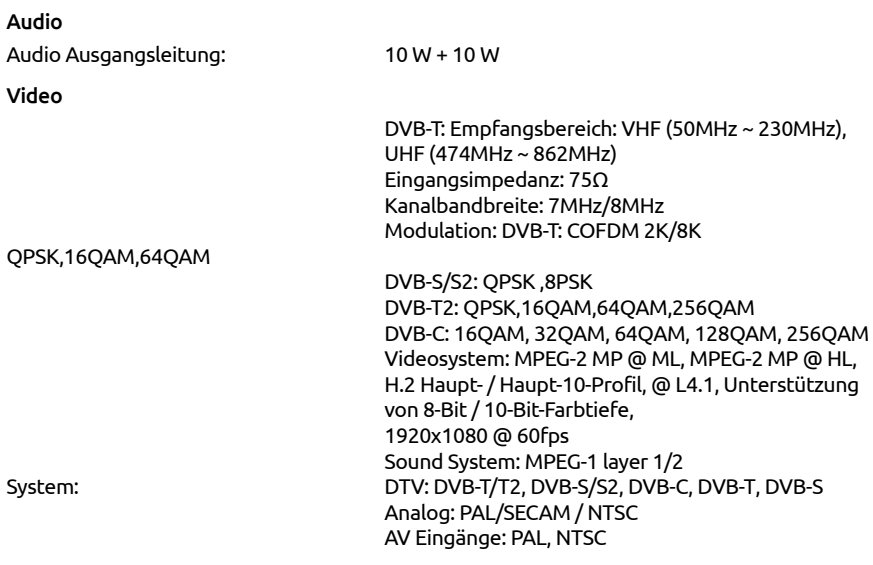

#### Anschlüsse

1x ANT/CABLE IN 2x HDMI 2.0 1x HDMI 2.0 (ARC) 1x SCART 2x USB 1x S/PDIF (coax.) 1x AV IN 1x CI 1x Mini YPbPr 1x Kopfhörer

#### Allgemeine Daten

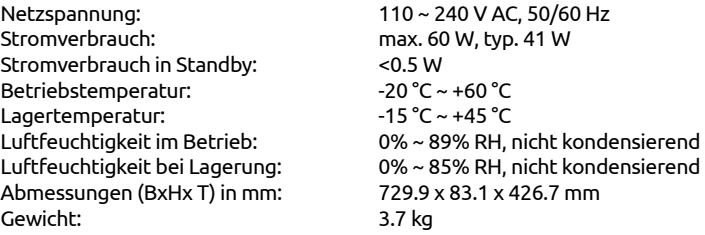

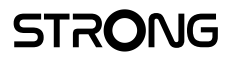